# Avaya IP Office Intuity Mode Voicemail Setup Guide

## **LOGGING IN FOR THE FIRST TIME**

- 1. From your office phone, dial **\*17** .
- 2. Enter your **extension number** and **# key**
- 3. When prompted for your password press **#** only, as you do not yet have a password*.*
- 4. Next, you will be prompted to enter a **new password**. Your new password must be at least **4** *digits, cannot*
- *match your extension number, cannot be the same number repeated and cannot be consecutive digits***.**
- a. Enter your **new password** and **# sign**.
- b. You will be prompted to re-enter your new password and **# sign**.
- 5. Next you will be prompted to record your name.
- a. Press **1** to record your **name (first name & last name)**.
- b. Record your **name** then press **1.**
- c. Press **2 3** to listen to your **name**.
- d. Press **21** to re-record if necessary
- e. Press **\*#** to approve your **name**.

#### **YOU SHOULD RECORD YOUR GREETING RIGHT AWAY**

- 1. Press **3** to administer your greetings.
- 2. Press **1** to create your **greeting**.
- 3. "Enter greeting number". Choose the appropriate greeting number  $(1 9)$
- 4. Press **1** to record your **personal greeting**.
- a. Record your **greeting** then press **1.**
- b. Press **#** to approve your **greeting**. Or
- c. Press **2 3** to listen to your **greeting.** Or
- d. Press **2 1** to re-record.
- 5. **YOU MUST NEXT ACTIVATE GREETING 1 FOR ALL CALLS**
- a. **"To make greeting 1 active for ALL CALLS, Press 1."**

Greeting Examples: "This is (your name/department) I'm either on my phone or away from my desk. Please leave your name, number, and reason for calling at the tone or press 0 for immediate assistance." "Hello and thank you for calling (company name). This is \_\_\_\_\_\_\_\_\_\_\_\_and today is (day & date) I am either on my phone or away from my desk. Please leave a detailed message at the tone and I will return your call as quickly as possible. If you need immediate assistance, please press 0 now. **NOTE:** 

## **To retrieve messages from outside of the office, dial your direct dial number or dial your extension on the main number; when you hear your greeting, dial \*7 .**

- To record a message Press 1
- To get your messages, Press 2
- To Administer Greetings, Press 3
- To Administer Personal Options (name recording, password), Press 5

## **TO LISTEN TO MESSAGES**

## 1. Log in to **VOICE MAIL**.

- 2. Press **2** to get messages.
- 3. Press **0** to listen to messages.
- 4. Press **\* D** to delete your messages.
- 5. Press **#** to skip and go to the next message.
- 6. If you wish to respond to, or forward the message, Press **1 and follow instructions**.

## **Other Options:**

Press 3 to pause

Press 5 to back up 5 seconds OR Press 6 to advance 5 seconds

Press 0 to replay from the beginning

Press \*\*U (\*\*8) to undelete

Press \*T (\*8) to transfer out of voicemail and dial an extension on the switch

Press \*\*9 to disengage from the voicemail system

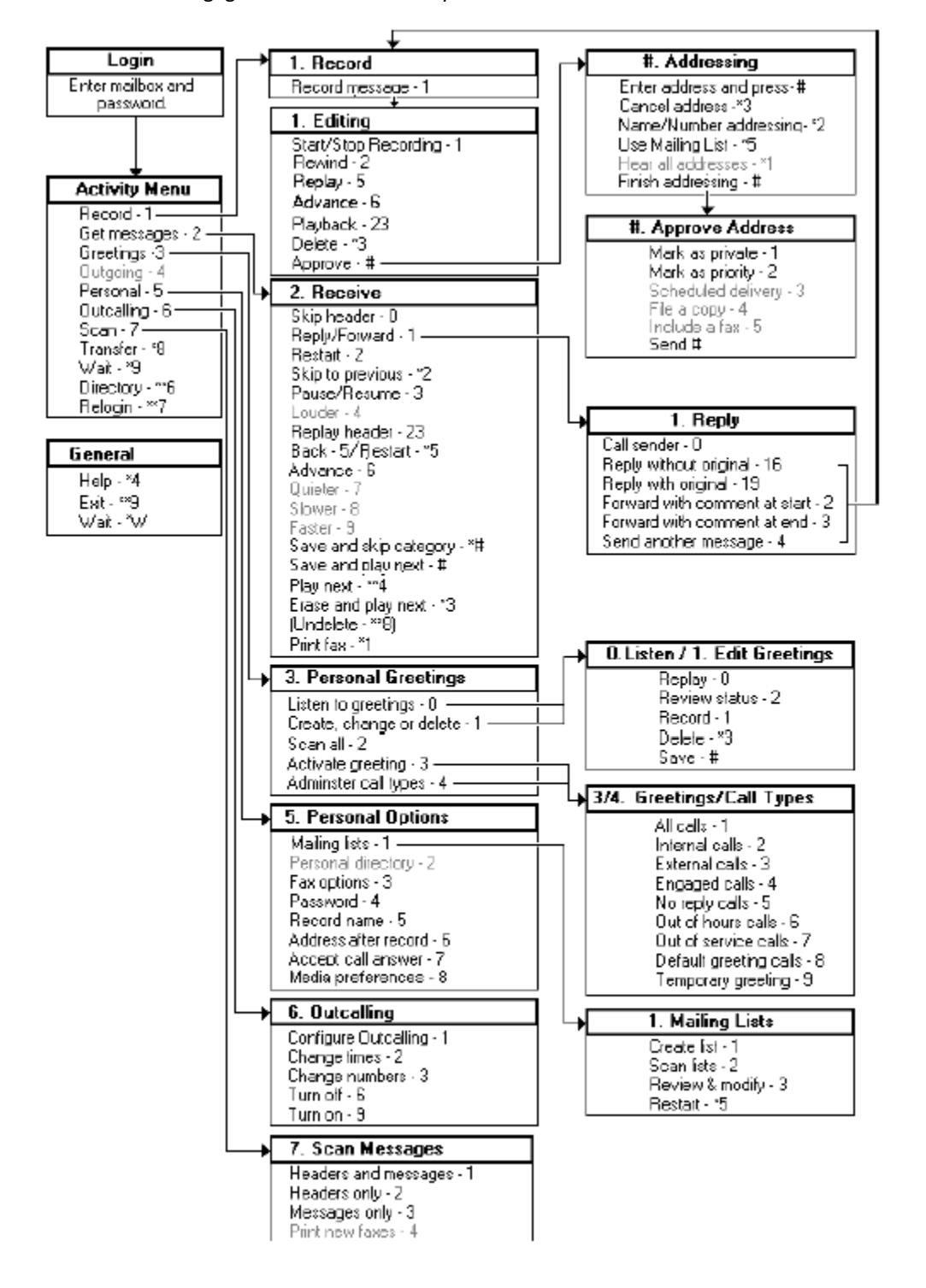